## **CERS Regulator Portal Help**

### **Download Business User Email Accounts**

# How can I obtain a list of the email contact information for all regulated facilities in my jurisdiction?

**Answer**: This feature was added to the CERS Tools section in January 2013.

After you have logged into CERS, select 'Tools' in the upper right corner of the Regulator portal:

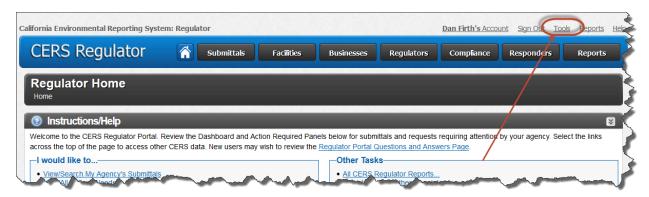

Select 'Download CERS User Accounts for a UPA's Businesses'

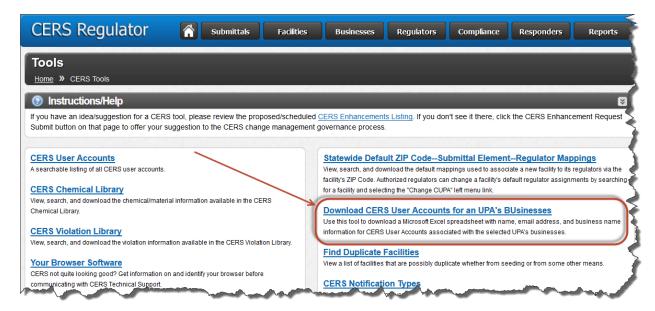

#### Select your agency:

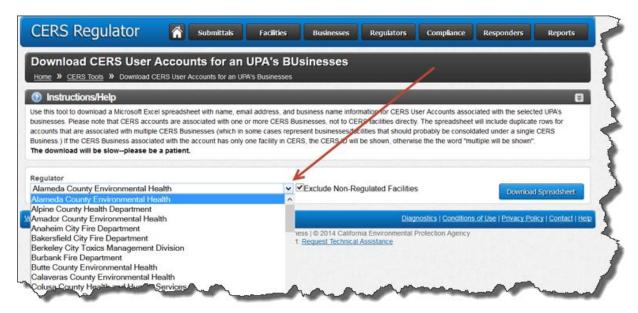

### The downloaded table displays the following:

- First and last name of each business user
- Email address for each business user
- Last CERS sign-n date
- Business organization name
- Business headquarters
- Organization code number (a unique number for each business organization)
- Total number of facilities in the state
- Number of business users
- CERS ID number if there is only one facility in the state